## PhotoFrame

SPF4008

SPF4208

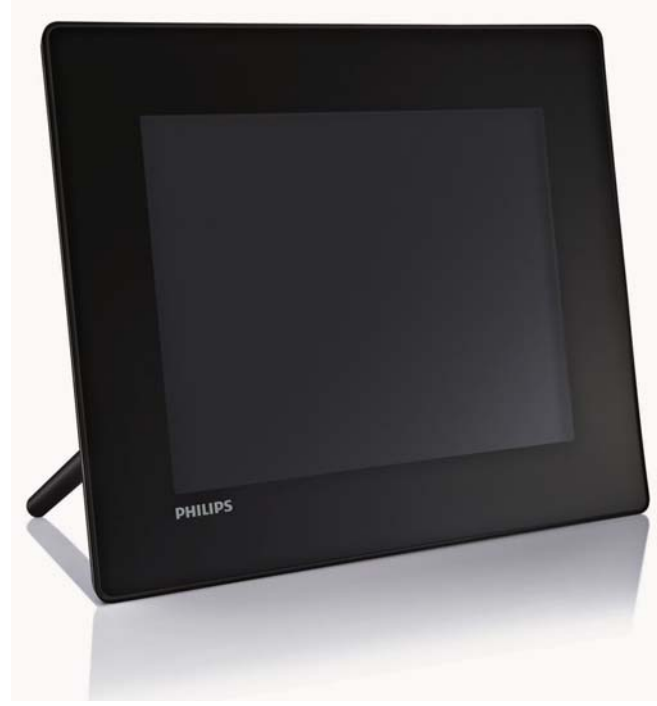

# 快速入门指南

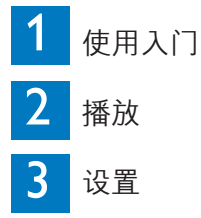

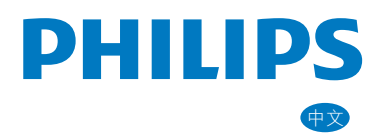

## 包装内物品

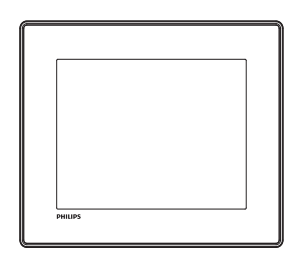

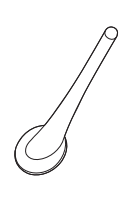

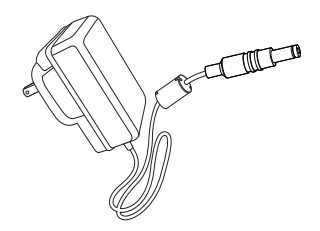

#### Philips 数码相框

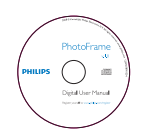

CD-ROM,包括 • 数字用户手册 • Philips PhotoFrame Manager (软件及用户手册)

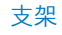

#### 交流-直流电源适配器

PhotoFrameQuick start guide 1<br>3<br>3 **PHILIPS** 

快速入门指南

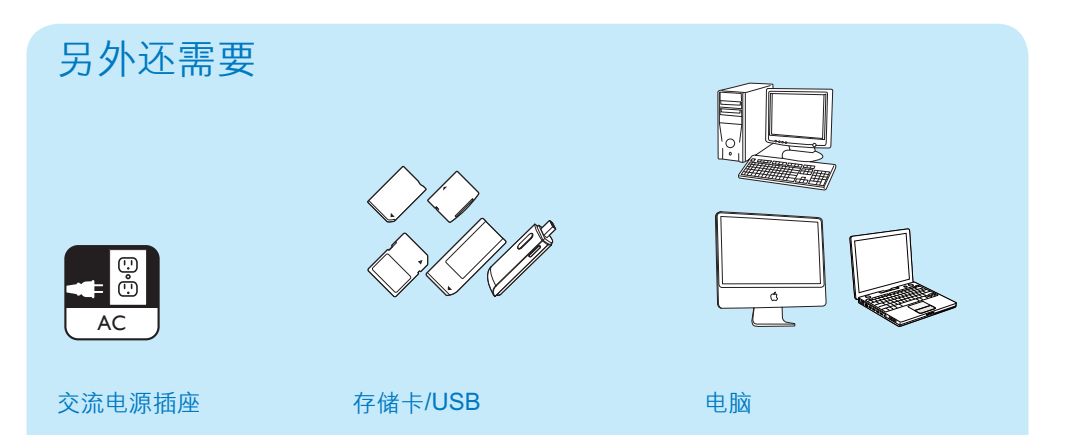

## 1 使用入门

## 控制按钮

- $(1)$   $\circ$ 
	- 打开/关闭数码相框
- $(2)$ 
	- 播放幻灯片/音乐/视频
	- 在幻灯片放映模式、浏览模式和日 历模式之间切换
- $\sigma$   $\Delta$   $\mathbf{v}$  /  $\mathbf{v}$ 
	- 选择上一个/下一个/右侧/左侧选项
- $(4)$  OK
	- (对于音乐/视频)暂停或继续播放
	- 确认选择
- $(5)$

进入主菜单

## 安装支架

将数码相框放在平稳的表面上,然后将随 附的支架安装在数码相框背面。<br>1 <sub>将支架插入数码相框</sub>

- 将支架插入数码相框。
- $2$  将支架上的指示对准  $\sigma$ 位置。

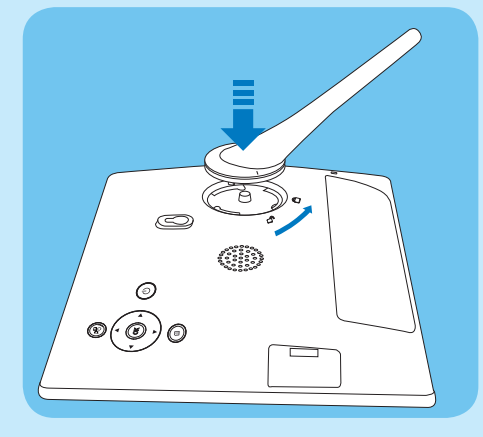

 $3$  将支架逆时针旋转 45 度至  $A$ 位置, 使 其牢固地锁入数码相框。

## 连接电源

#### 注

- 摆放数码相框时,请确保可轻松连接电源。
- 1 将电源线连接到数码相框的 DC 插孔。

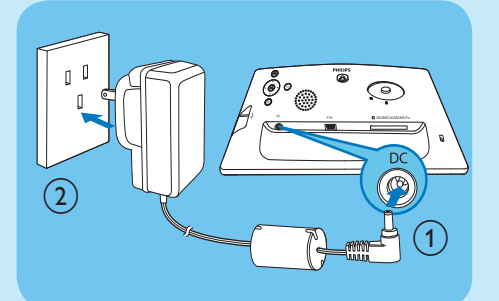

2 将电源线连接到电源插座。

## 启动数码相框

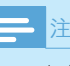

• 只有在完成所有复制和保存操作后,方可关闭 数码相框。

#### 首次使用时:

- 1 按住 の超过 1 秒钟。
	- » 将显示语言设置菜单。

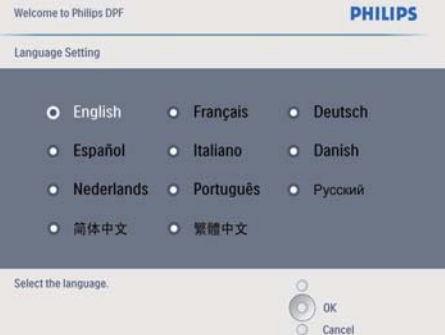

#### 2 选择语言, 并按 OK 确认。 » 将显示控制键的帮助消息。

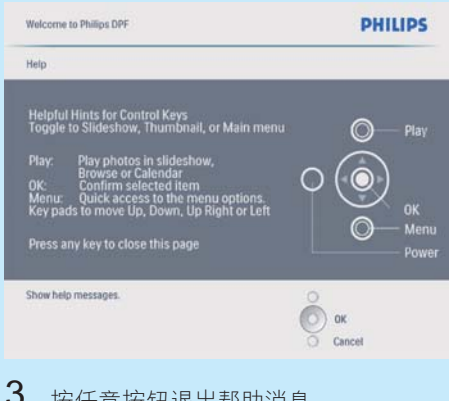

3 按任意按钮退出帮助消息。 » 将在幻灯片模式下显示照片。

#### 平常使用时:

- 1 按住 超过 1 秒钟。 » 将显示控制键的帮助消息。
- 2 按任意按钮退出帮助消息。 » 将在幻灯片模式下显示照片。
- 要关闭数码相框,请按住 。。

## 连接存储设备

#### 注意

• 从/向存储设备传输文件时,请勿移除数码相 框。

连接到数码相框后,您可以播放下列存储 设备中的照片、音乐或视频:

- SD 存储卡
- SDHC 存储卡
- MMC 卡
- $MMC+ +$
- $xD +$
- 记忆棒
- Memory Stick Pro(带适配器)
- USB 闪存驱动器 不过,我们不保证能够操作所有类型的 存储卡介质。

1 稳固地插入存储设备。

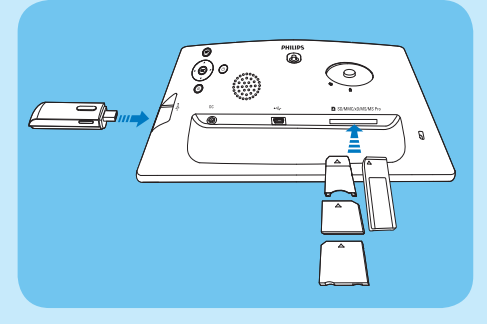

- » 将以幻灯片放映模式显示存储设备 中的照片。
- 要移除存储设备,将其从数码相框中拔 出即可。

2 播放

## 显示照片

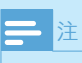

• 只能在数码相框上播放 JPEG 格式照片。

1 在主菜单中选择 [照片], 然后按 OK 确 认。

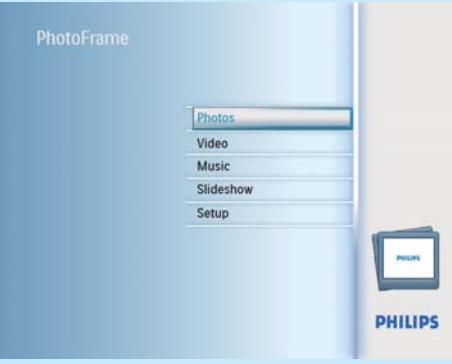

» 将显示可用照片来源。

 $2\,$  选择照片来源, 然后按 OK 确认。

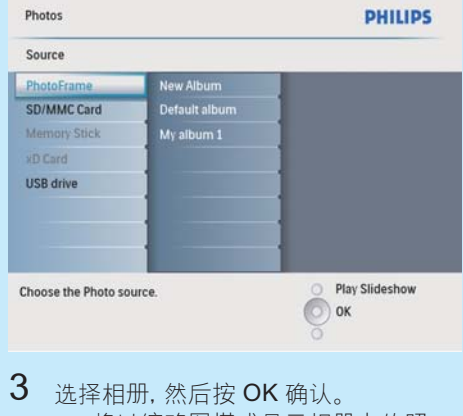

- » 将以缩略图模式显示相册中的照 片。
- 4 按 昭开始幻灯片放映。
	- 在幻灯片放映模式下, 按 4/ 可显 示下一张/上一张照片。
	- 在幻灯片放映模式下, 按 88 可在幻 灯片放映、浏览和日历模式之间切 换。

#### 提示

- 在幻灯片模式下,数码相框将自动显示所有照 片。
- 在浏览模式下,数码相框将显示当前照片,您可 按 √▶ 显示下一张/上一张照片。
- 在日历模式下,数码相框会将照片与日历一起 显示。

## 播放视频

## 注

- 您只能在数码相框上播放 M-JPEG 视频文件 (使用 \*.avi 格式)。
- 为确保最佳的兼容性,您可使用捆绑电脑软 件 Philips PhotoFrame Manager(适用于 Windows)将视频文件传输到数码相框进行 播放。
- 1 在主菜单中选择 [视频], 然后按 OK 确 认。
- 2 选择来源, 然后按 OK 确认。<br>3 进择担册/文件夹 然后埃 Ol
- 选择相册/文件夹,然后按 OK 确认。
- 要在子文件夹中选择文件,请重复 步骤 3。
- 4 选择要播放的文件。
	- 要选择所有文件,请按 OK。
- $5$  按 图 开始播放。 播放期间:
- 要停止,请按住 嗯。
- 要暂停,请按 OK。
- 要继续,请再次按 OK。
- 要以全屏模式播放, 请按 8。
- 要停止全屏模式播放, 请按 88。
- 要调节音量,请按▲/▼。
- 要选择下一个/上一个文件,请按 √ ▶。
- 要使播放静音,请按住▼直至显示 图标。
- 要更改重复播放模式,请反复按■。

## 播放音乐

#### 注

- 只能在数码相框上播放 MP3(MPEG 音频第 3 层)音乐文件。
- 1 在主菜单中选择 [音乐], 然后按 OK 确 认。
- 2 选择来源,然后按 OK 确认。
	- 选择相册/文件夹,然后按 OK 确认。
		- 要在子文件夹中选择文件,请重复 步骤 3。
- $4$  选择要播放的文件。
	- 要选择所有文件,请按 OK。
- $5$  按 唿 开始播放。 播放期间:
- 要暂停,请按 OK。
- 要继续,请再次按 OK。
- 要停止,请按 8。
- 要选择下一个/上一个文件,请按4/>。
- 要调节音量, 请按 ▲/▼。
- 要使播放静音,请按住▼直至显示 图标。
- 要更改重复播放模式,请反复按自

#### 播放背景音乐

- $1$  在主菜单中选择 [音乐], 然后按 OK 确 认。
- $2$  选择来源, 然后按 OK 确认。
- $3$  选择相册/文件夹,然后按 OK 确认。
	- 要在子文件夹中选择文件,请重复 步骤 3。
- $4$  选择文件, 然后按 OK 确认。 • 要选择所有文件,请按 OK。
- $5$  按 访问菜单列表。
- 选择 [后台播放], 然后按 OK 确认。
- $7$  选择 [是], 然后按 OK 开始播放。

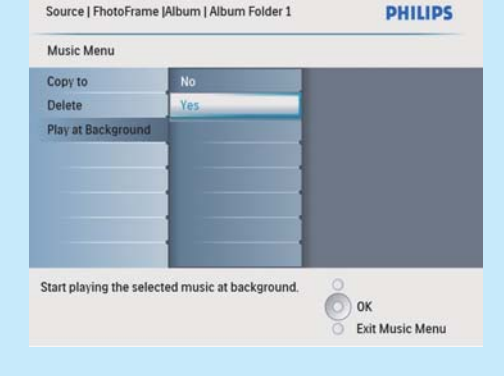

## 显示拼贴画照片

 $1$  在主菜单中选择 [幻灯片], 然后按 OK 确认。

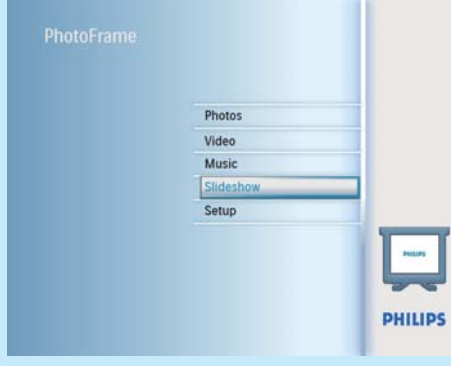

#### $2$  选择 [拼贴], 然后按 OK 确认。

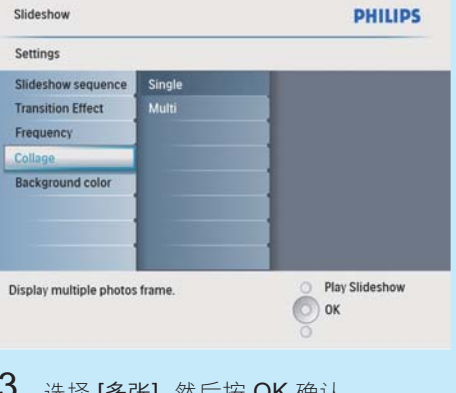

- **コ** 选择 [多张], 然后按 OK 确认。<br>4 <sub>选择布局。</sub>
- 4 选择布局。<br>5 按 ∢ (向オ
- 5 按 → (向右)选择 [图片1]。<br>6 再按一次 → (向右) 可访问照
- **〇** 再按一次 ◀ (向右) 可访问照片来源选项。<br>7 は昭片来源中选择昭片
- 7 从照片来源中选择照片。<br>8 重复步骤 5 至 7 直到选
	- 重复步骤 5 至 7, 直到选择此格式的所 有照片。

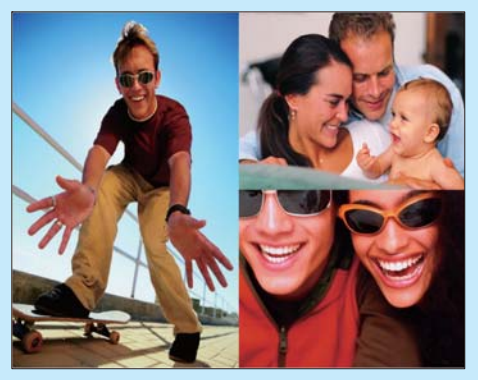

- $9$  按  $8$  开始显示拼贴画。
	- 要停止显示拼贴画,请选择 [幻灯 片] > [拼贴] > [Single], 然后按 OK 确认。

#### ₩ 提示

- 如果选择拼贴画布局,则数码相框将显示静态 拼贴画并且禁用幻灯片模式。
- 如果选择 [随机] 格式,则数码相框将自动根据 最佳照片布局随机进行拼贴,并以幻灯片模式 显示拼贴画。

## 3 设置

### 选择屏幕语言

 $1$  在主菜单中选择 [设置], 然后按 OK 确 认。

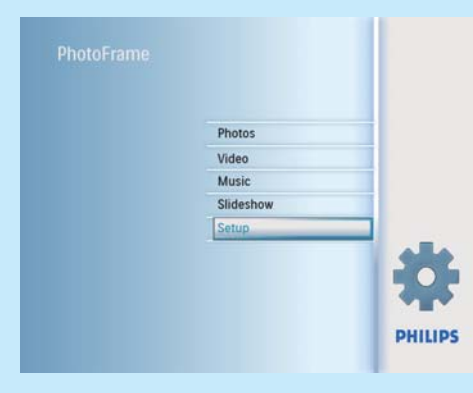

- 2 选择 [语言], 然后按 OK 确认。<br>3 选择 [语言设定], 然后按 OK T
- 选择 [语言设定], 然后按 OK 确认。
- $4$  选择语言,然后按 OK 确认。

## 选择照片背景

对于尺寸小于数码相框屏幕的照片, 您可 以为其选择背景边框颜色。

- $1$  在主菜单中选择 [幻灯片], 然后按 OK 确认。
- $2\mathop{\mathrm{g}}\limits_{\mathcal{X}\to\mathbb{R}}$  [背景颜色], 然后按 OK 确认。
- 洗择背景颜色 / [自动调整] / [RandiantColor], 然后按 OK 确认。
	- » 如果选择背景颜色,则数码相框将 显示具有背景颜色或黑条的照片。

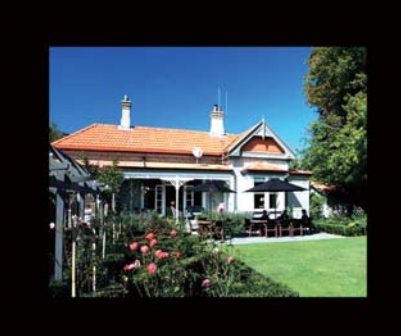

» 如果您选择 [自动调整],则数码相 框将拉伸照片以填充整个屏幕,造 成画面失真。

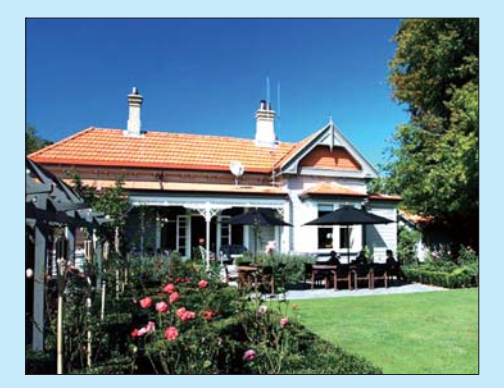

→ 如果您选择 [RandiantColor], 则 对于小于全屏的照片,数码相框 会将其边缘上的颜色延伸至整个屏 幕,从而就不会出现黑条或宽高比 失真。

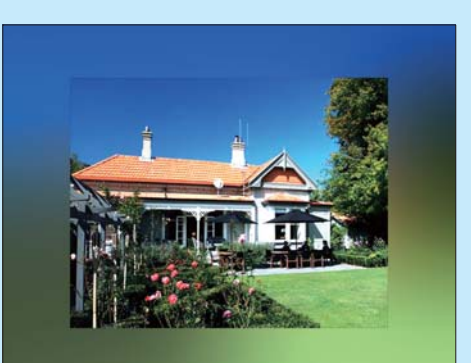

## 设置时间和日期

- $1$  在主菜单中选择 [设置], 然后按 OK 确 认。
- $2$  选择 [时间与日期], 然后按 OK 确认。

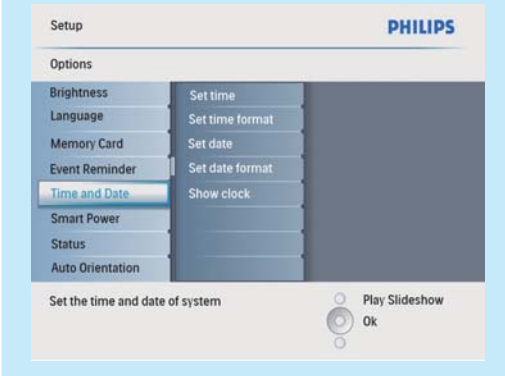

- $3$  选择 [设定时间] / [Set date], 然后按 OK 确认。
- 4 按 A/v/-/> 和 OK 输入当前时间/日期, 然后按 OK 确认。

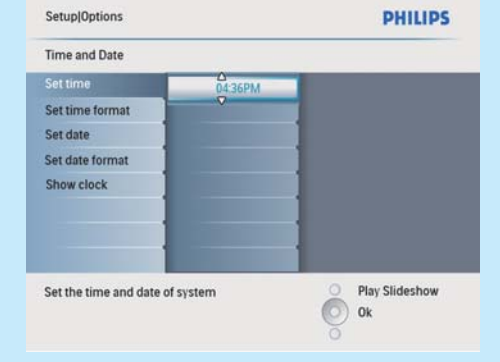

### 设置事件提醒

可为特别事件创建提醒,也可选择要在所 选时间显示的照片。

#### \* 提示

• 设置事件提醒之前,确保已设置数码相框的当 前时间和日期。

#### 创建事件提醒

- $1$  在主菜单中选择 [设置], 然后按 OK 确 认。
- $2$  选择 [事件提醒], 然后按 OK 确认。

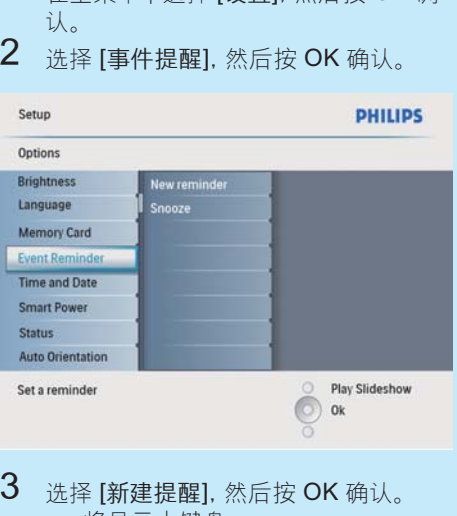

- $3$  选择 [新建提醒], 然后按 OK 确认。 » 将显示小键盘。
- 4 要输入新名称(最多 24 个字符),请选 择字母/数字,然后按 OK 确认。
	- 要在大小写之间切换,请在所显示 的小键盘上选择 [abc], 然后按 OK 确认。
- $5$  输入名称后, 选择 [Enter], 然后按 OK 确认。

#### 设置事件时间和日期

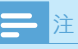

• 为事件提醒设置时间和日期之前,确保已设置 数码相框的当前时间和日期。

- 1 在主菜单中选择 [设置], 然后按 OK确 认。  $2$  选择 [事件提醒], 然后按 OK 确认。  $3$  选择提醒, 然后按 OK 确认。
- **PHILIPS** Set Delete reminder Set Time Set Date **Play Slideshow**  $0k$
- $4\,$  洗择 [设定时间] / [Set date], 然后按 OK 确认。
- 5 按 / / / / 和 OK 设置时间/日期, 然后 按 OK 确认。

#### 米 提示

• 提醒发出警报时,可按任意按钮一次以停止提 醒。 要停止再响功能,请按同一按钮两次。

#### 打开/关闭提醒

- $1$  在主菜单中选择 [设置], 然后按 OK确 认。
- 2 选择 [事件提醒], 然后按 OK 确认。<br>3 洗择提醒 然后按 OK 确认
- 选择提醒,然后按 OK 确认。
- $4$  选择 [设置], 然后按 OK 确认。
	- 选择 [打开] 将提醒设置为开, 然后 按 OK 确认。
	- 要将提醒设置为关,请选择 [关闭], 然后按 OK 确认。

#### 选择提醒照片

您可选择显示一张照片作为提醒。 每个事件 提醒仅会使用最新定义的照片。 如果没有 定义的照片,则提醒将采用默认的 Philips 启 动照片。

- 1 在主菜单中选择 [设置], 然后按 OK 确 认。
- $2$  选择 [事件提醒], 然后按 OK 确认。

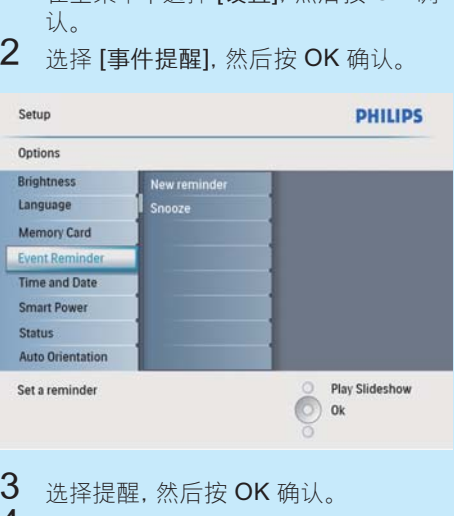

- 3 选择提醒, 然后按 OK 确认。<br>4 <sub>选择 [昭片]</sub> 然后按 OK 确让
- 4 选择 [照片], 然后按 OK 确认。<br>5 <sub>洗择照片来源.</sub> 然后按 OK 确i
- う 选择照片来源, 然后按 OK 确认。<br>6 <sub>选择照片</sub> ※∈埃 OK 确让
	- 选择照片,然后按 OK 确认。

### 设置显示屏按时间自动 开/关

您可以配置数码相框自动打开或关闭显示 屏的时间。

注

- 设置自动开/关功能之前,确保设置数码相框的 当前时间和日期。
- $1$  在主菜单中选择 [设置], 然后按 OK 确 认。
- 2 选择 [自动休眠], 然后按 OK 确认。<br>3 选择 [设定时间] 然后块 OK 确认。
	- 选择 [设定时间], 然后按 OK 确认。
- 4 选择 [工作日] / [周末], 然后按 OK 确 认。
- $5$  选择 [自动打开] / [自动关闭], 然后按 OK 确认。
	- 要取消 [自动打开] / [自动关闭], 请 选择 [设置打开/关闭] > [关闭]。
- $6$  按  $\blacktriangleleft$  /  $\blacktriangledown$  /  $\blacktriangleleft$  /  $\blacktriangleleft$  /  $\blacktriangleleft$  /  $\blacktriangledown$  /  $\blacktriangleleft$  /  $\blacktriangleleft$ 置时间,然后按 OK 确认。

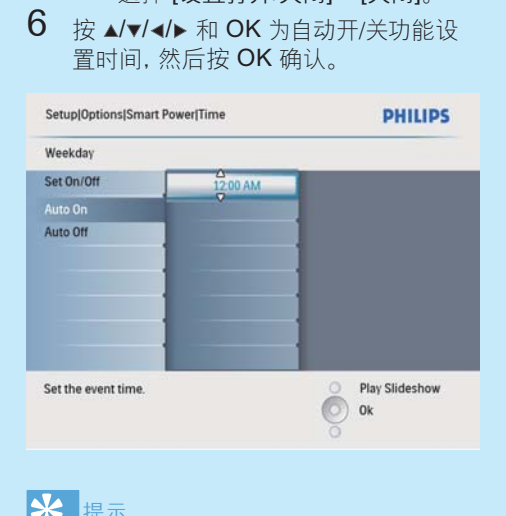

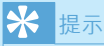

- 工作日:星期一 00:00 至星期五 23:59
- 周末:星期六 00:00 至星期日 23:59

#### 常见问题解答

#### LCD 屏幕是否支持触摸技术?

此 LCD 屏幕不支持触摸技术。 使用背面的 按钮控制数码相框。 为什么数码相框没有显示某些照片? 该数码相框仅支持 JPEG 照片。 确保这些 JPEG 照片没有损坏。

为什么数码相框没有显示某些音乐文件? 数码相框仅支持 MP3(MPEG 音频第 3 层) 音乐文件。 确保这些 MP3(MPEG 音频第 3 层)音乐文件没有损坏。

为什么数码相框没有显示某些视频文件? 该数码相框仅支持 M-JPEG 视频文件(使 用 \*.avi 格式)。 确保这些 M-JPEG(动画 JPEG)视频文件未损坏。

为什么将数码相框设置为"自动关闭"状 态后,它并没有进入该状态?

确保您正确设置了当前时间、"自动关闭"时 间和"自动开启"时间。 数码相框将在"自动 关闭"时间自动关闭其显示屏。 如果当天的 这一时间已过去,则数码相框将从第二天的 指定时间开始进入"自动关闭"状态。 能否在显示屏自动关闭期间使用数码相框? 可以。 您可以按 o 唤醒数码相框。

Welcome to Philips! Register your product and get support at www.philips.com/welcome

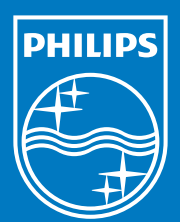

© Royal Philips Electronics N.V. 2009 保留所有权利。

规格如有更改,恕不另行通知。 所有商标均是 Koninklijke Philips Electronics N.V.或其各自所有者的财产。

QSG\_V1.0 中国印刷